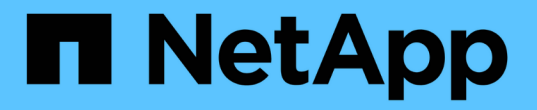

### 仮想マシンを管理 ONTAP tools for VMware vSphere 10.1

NetApp June 21, 2024

This PDF was generated from https://docs.netapp.com/ja-jp/ontap-tools-vmware-vsphere-10/manage/migrate-virtual-machines.html on June 21, 2024. Always check docs.netapp.com for the latest.

# 目次

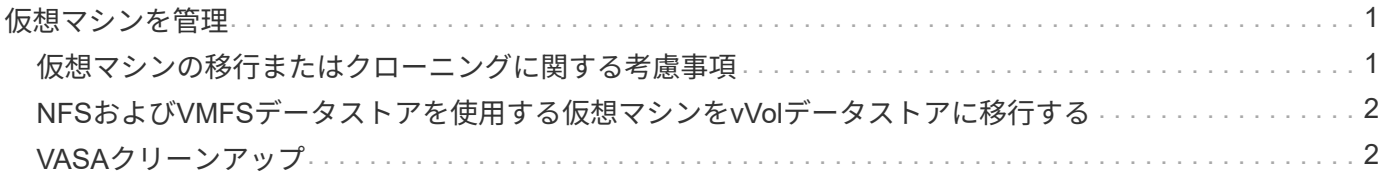

## <span id="page-2-0"></span>仮想マシンを管理

#### <span id="page-2-1"></span>仮想マシンの移行またはクローニングに関する考慮事項

データセンター内の既存の仮想マシンを移行する際の考慮事項について理解しておく必 要があります。

保護された仮想マシンを移行します

保護された仮想マシンは次の場所に移行できます。

- 別の ESXi ホストにある同じ VVOL データストア
- 同じ ESXi ホスト上に互換性のある異なる VVOL データストアがあります
- 互換性がある異なる VVOL データストアが別の ESXi ホストにあります

仮想マシンを別のFlexVolボリュームに移行すると、対応するメタデータファイルも仮想マシンの情報で更新 されます。仮想マシンを同じストレージの別のESXiホストに移行した場合、基盤となるFlexVolボリュームメ タデータファイルは変更されません。

保護された仮想マシンのクローン作成

保護された仮想マシンは、次の場所にクローニングできます。

• レプリケーショングループを使用して同じ FlexVol ボリュームの同じコンテナ

同じ FlexVol ボリュームのメタデータファイルが、クローニングされた仮想マシンの詳細で更新されま す。

• レプリケーショングループを使用して、異なる FlexVol の同じコンテナ

クローニングされた仮想マシンが配置された FlexVol ボリュームでは、クローニングされた仮想マシンの 詳細がメタデータファイルに反映されます。

• 別のコンテナまたは vVol データストアです

クローニングされた仮想マシンが配置された FlexVol ボリュームでは、メタデータファイルに仮想マシン の詳細が更新されます。

VMwareでは、現在、VMテンプレートにクローニングされた仮想マシンはサポートされていません。

保護された仮想マシンのクローン作成がサポートされています。

仮想マシンのスナップショット

現在、メモリのない仮想マシンのスナップショットのみがサポートされています。仮想マシンにメモリ付きの Snapshot がある場合、その仮想マシンは保護対象とはみなされません。

また、メモリスナップショットを持つ保護されていない仮想マシンを保護することもできません。このリリー

スでは、仮想マシンの保護を有効にする前にメモリスナップショットを削除する必要があります。

### <span id="page-3-0"></span>**NFS**および**VMFS**データストアを使用する仮想マシンを**vVol**デ ータストアに移行する

NFSおよびVMFSデータストアからVirtual Volumes(VVol)データストアに仮想マシン を移行して、ポリシーベースのVM管理やその他のVVol機能を利用できます。vVol デー タストアを使用すると、増加分のワークロード要件に対処できます。

• 必要なもの \*

移行する仮想マシンでVASA Providerが実行されていないことを確認します。VASA Provider を実行している 仮想マシンを VVOL データストアに移行すると、いっさいの管理操作を実行できなくなり、仮想マシンの電 源をオンにすることもできなくなります。

• このタスクについて \*

NFSおよびVMFSデータストアからvVolデータストアに移行する場合、VMFSデータストアからのデータの移 動にはvStorage APIs for Array Integration(VAAI)のオフロードがvCenter Serverで使用されますが、NFS VMDKファイルからのデータの移動には使用されません。VAAI のオフロードは、通常、ホストの負荷を軽減 します。

#### • 手順 \*

1. 移行する仮想マシンを右クリックし、 \* Migrate \* (移行)をクリックします。

- 2. [ \* ストレージのみを変更する \* ] を選択し、 [ \* 次へ \* ] をクリックします。
- 3. 仮想ディスクの形式、VMストレージポリシー、および移行するデータストアの機能に一致するVVolデ ータストアを選択し、\*[次へ]\*をクリックします。
- 4. 設定を確認し、 [ 完了 ] をクリックします。

#### <span id="page-3-1"></span>**VASA**クリーンアップ

VASAのクリーンアップを実行するには、このセクションの手順を使用します。

VASAクリーンアップを実行する前に、VVOLデータストアを削除することを推奨します。

• 手順 \*

 $\left( \,|\, \right)$ 

- 1. https://OTV\_IP:8143/Register.htmlに移動してプラグインの登録を解除します。
- 2. プラグインがvCenter Serverで使用できなくなったことを確認します。
- 3. ONTAP Tools for VMware vSphere VMのシャットダウン
- 4. ONTAP Tools for VMware vSphere VMの削除

Copyright © 2024 NetApp, Inc. All Rights Reserved. Printed in the U.S.このドキュメントは著作権によって保 護されています。著作権所有者の書面による事前承諾がある場合を除き、画像媒体、電子媒体、および写真複 写、記録媒体、テープ媒体、電子検索システムへの組み込みを含む機械媒体など、いかなる形式および方法に よる複製も禁止します。

ネットアップの著作物から派生したソフトウェアは、次に示す使用許諾条項および免責条項の対象となりま す。

このソフトウェアは、ネットアップによって「現状のまま」提供されています。ネットアップは明示的な保 証、または商品性および特定目的に対する適合性の暗示的保証を含み、かつこれに限定されないいかなる暗示 的な保証も行いません。ネットアップは、代替品または代替サービスの調達、使用不能、データ損失、利益損 失、業務中断を含み、かつこれに限定されない、このソフトウェアの使用により生じたすべての直接的損害、 間接的損害、偶発的損害、特別損害、懲罰的損害、必然的損害の発生に対して、損失の発生の可能性が通知さ れていたとしても、その発生理由、根拠とする責任論、契約の有無、厳格責任、不法行為(過失またはそうで ない場合を含む)にかかわらず、一切の責任を負いません。

ネットアップは、ここに記載されているすべての製品に対する変更を随時、予告なく行う権利を保有します。 ネットアップによる明示的な書面による合意がある場合を除き、ここに記載されている製品の使用により生じ る責任および義務に対して、ネットアップは責任を負いません。この製品の使用または購入は、ネットアップ の特許権、商標権、または他の知的所有権に基づくライセンスの供与とはみなされません。

このマニュアルに記載されている製品は、1つ以上の米国特許、その他の国の特許、および出願中の特許によ って保護されている場合があります。

権利の制限について:政府による使用、複製、開示は、DFARS 252.227-7013(2014年2月)およびFAR 5252.227-19(2007年12月)のRights in Technical Data -Noncommercial Items(技術データ - 非商用品目に関 する諸権利)条項の(b)(3)項、に規定された制限が適用されます。

本書に含まれるデータは商用製品および / または商用サービス(FAR 2.101の定義に基づく)に関係し、デー タの所有権はNetApp, Inc.にあります。本契約に基づき提供されるすべてのネットアップの技術データおよび コンピュータ ソフトウェアは、商用目的であり、私費のみで開発されたものです。米国政府は本データに対 し、非独占的かつ移転およびサブライセンス不可で、全世界を対象とする取り消し不能の制限付き使用権を有 し、本データの提供の根拠となった米国政府契約に関連し、当該契約の裏付けとする場合にのみ本データを使 用できます。前述の場合を除き、NetApp, Inc.の書面による許可を事前に得ることなく、本データを使用、開 示、転載、改変するほか、上演または展示することはできません。国防総省にかかる米国政府のデータ使用権 については、DFARS 252.227-7015(b)項(2014年2月)で定められた権利のみが認められます。

#### 商標に関する情報

NetApp、NetAppのロゴ、<http://www.netapp.com/TM>に記載されているマークは、NetApp, Inc.の商標です。そ の他の会社名と製品名は、それを所有する各社の商標である場合があります。